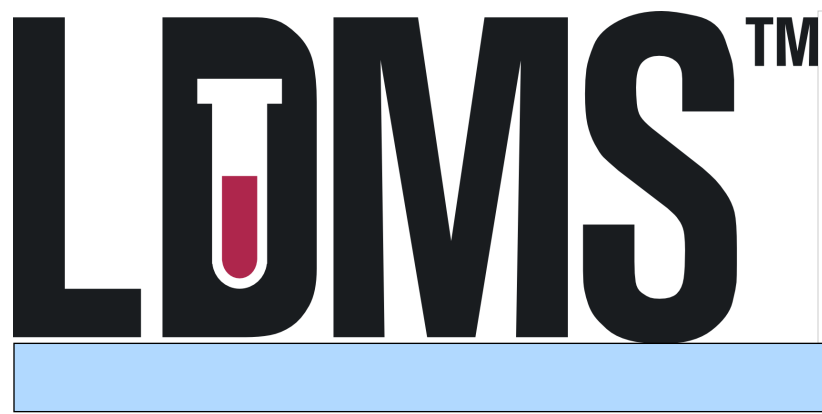

**LDMS User Support** Phone: 716-834-0900 x7311 E-mail: ldmshelp@fstrf.org www.ldms.org/contact/

**LDMS Training Team** Phone: 716-834-0900 x7466 E-mail: ldms.training@fstrf.org

The Reagent Logging module is used to track reagents used in the laboratory and uses a defined set of reagent codes. The module will record the Lot no., expiration date, manufacturer and start/end dates. After entered in the log, the lot number is available in the Edit Primary and Edit Aliquot menus to be assigned to a specimen containing the reagent.

Reagent Logging

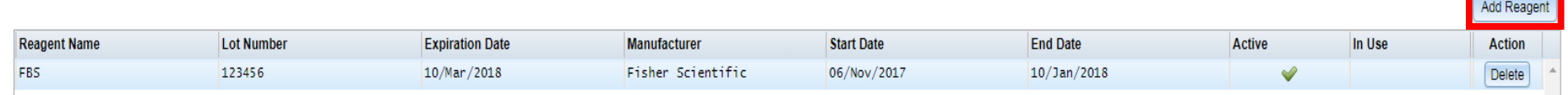

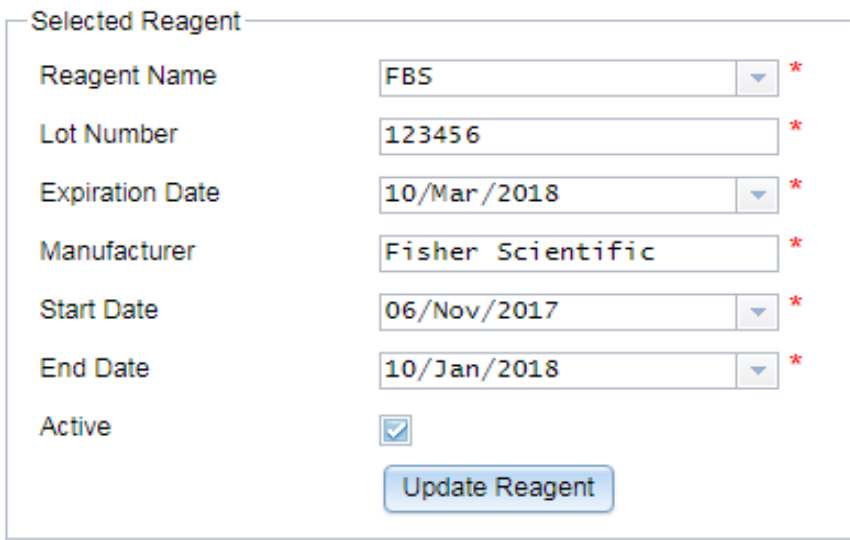

- 1. From the LDMS menu bar, hover over **Administration** and select **Reagent Logging.**
- 2. **Click** the **Add Reagent** button at the top-right of the grid.
- 3. A blank like appears in the grid, highlight the line.
- 4. In the **Selected Reagent** menu, enter the required fields.
- 5. Load the entry into the grid by clicking, **Update Reagent**.
- 6. Click **Save.**

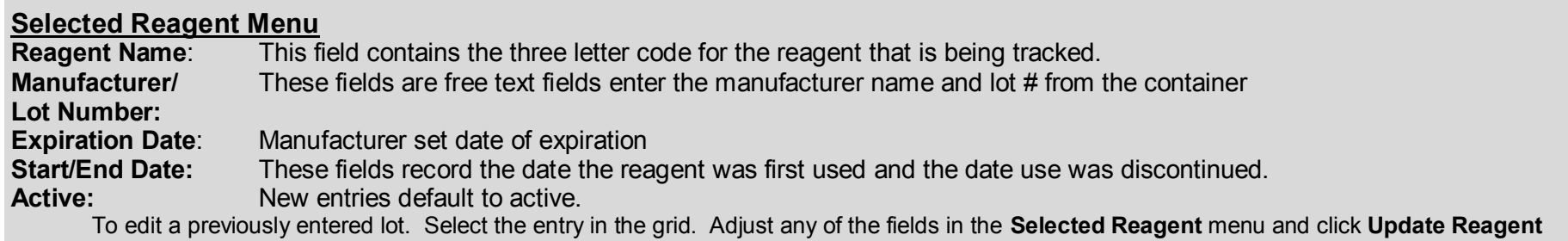

## Linking Reagent to Sample in Specimen Management

## Aliguots for 0500-001ZLC00-000

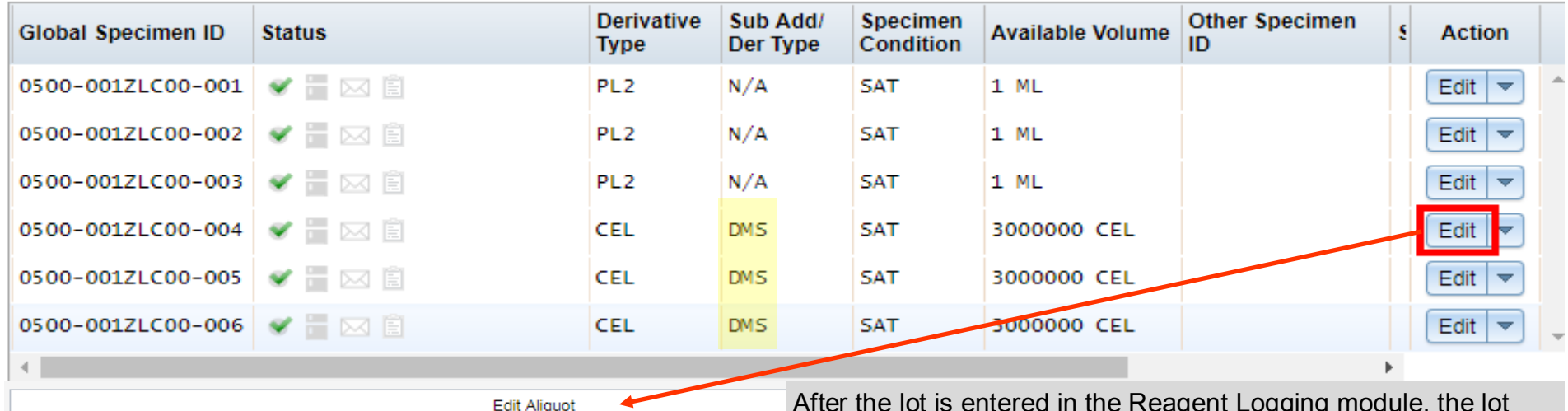

**& ERONTIER 0111111 图 TEST** 5 6 Wk 01/Oct/2015 0.500-0017LC00-000 0500-001ZLC00-004 Global Specimen ID 0500-001ZLC00-004 Specimen ID Other Specimen ID Enrollment FRONTIER/TEST  $\overline{\phantom{m}}$ Derivative Type  $\left\vert \psi\right\rangle$ CEL Sub Add/Der Type Sub Add/Der Type Sub Add/Der Reagent **DMS** Is Available  $\overline{\smile}$ 123456 **Linking Additive to Reagent Lot**  In **Specimen Management**, click the **Edit** button for the Primary containing the logged Additive In the **Edit Primary Specimen** window select the lot number in the **Additive Reagent** menu Additive Additive Type **Additive Reagent** 

 $\left\vert \mathbf{v}\right\vert$ 

EDT

After the lot is entered in the Reagent Logging module, the lot number is available in the **Edit Aliquot** menu to be applied to any sample using the sub additive.

- In **Specimen Management**, use the filters to navigate to the specimens page.
- In the **Aliquot grid**, locate the specimens utilizing the logged reagent
- Click the **Edit** button, the **Edit Aliquot** menu will open in a pop up window
- Select the appropriate lot number in the **Sub Add/Der Reagent** menu
- Click **Save**

 $\blacktriangledown$ 

**Note**: If known, the reagent lot number can be applied in Quick Add at the time of accessioning. In the **Aliquot grid**, locate entry with the Sub Additive/Derivative. Click the **Edit** button, select the lot number in the **Sub Add/Der Reagent** menu.